PRIMARE

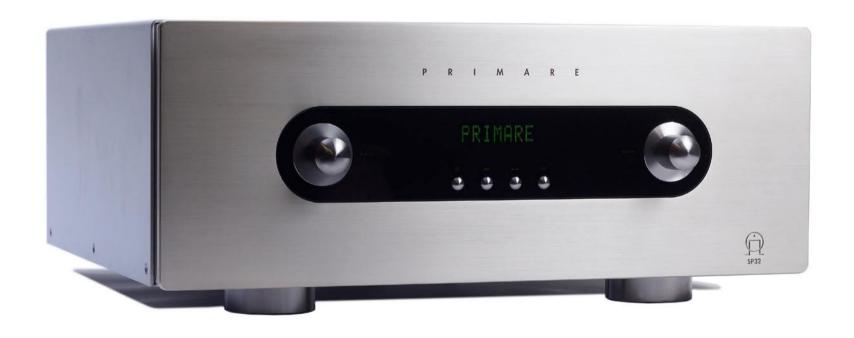

PRIMARE SP32 USER GUIDE

# Copyright and acknowledgments

Copyright © 2008 Primare Systems AB. All rights reserved.

Primare Systems AB Renvägen 1 SE-352 45 Växjö Sweden

http://www.primare.net

Issue: SP32/1

The information in this guide is believed to be correct as of the date of publication. However, our policy is one of continuous development and so the information is subject to change without notice, and does not represent a commitment on the part of Primare Systems AB.

Primare is a trademark of Primare Systems AB.

This guide was produced by Human-Computer Interface Ltd. http://www.interface.co.uk

#### Safety compliance

This product has been designed to meet the IEC 60065 international electrical safety standard.

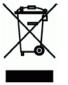

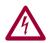

# CAUTION RISK OF ELECTRIC SHOCK DO NOT OPEN

**CAUTION:** To reduce the risk of electrical shock do not remove cover (or back). No user serviceable parts inside. Refer servicing to qualified service personnel.

**WARNING:** To reduce the risk of fire or electrical shock, do not expose this apparatus to rain or moisture.

**CAUTION:** In Canada and the USA, to prevent electric shock, match the wide blade of the plug to the wide slot in the socket and insert the plug fully into the socket.

This product is designed and manufactured to meet strict quality and safety standards. However, you should be aware of the following installation and operation precautions.

#### 1. Take heed of warnings & instructions

You should read all the safety and operating instructions before operating this appliance. Retain this handbook for future reference and adhere to all warnings in the handbook or on the appliance.

#### 2. Water and moisture

The presence of electricity near water can be dangerous. Do not use the appliance near water – for example next to a bathtub, washbowl, kitchen sink, in a wet basement or near a swimming pool, etc.

#### 3. Object or liquid entry

Take care that objects do not fall and liquids are not spilled into the enclosure through any openings. Liquid-filled objects such as vases should not be placed on the equipment.

#### 4. Ventilation

Do not place the equipment on a bed, sofa, rug or similar soft surface, or in an enclosed bookcase or cabinet, since ventilation may be impeded. We recommend a minimum distance of 50mm around the sides and top of the appliance to provide adequate ventilation.

#### 5. Hea

Locate the appliance away from naked flames or heat producing equipment such as radiators, stoves or other appliances (including other amplifiers) that produce heat.

#### 6. Climate

The appliance has been designed for use in moderate climates.

#### ATTENTION

#### RISQUE DE CHOC ELECTRIQUE NE PAS OUVRIR

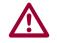

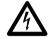

The lightning flash with an arrowhead symbol within an equilateral triangle, is intended to alert the user to the presence of uninsulated 'dangerous voltage' within the product's enclosure that may be of sufficient magnitude to constitute a risk of electric shock to persons.

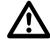

The exclamation point within an equilateral triangle is intended to alert the user to the presence of important operating and maintenance (servicing) instructions in the literature accompanying the product.

#### 7. Racks and stands

Only use a rack or stand that is recommended for use with audio equipment. If the equipment is on a portable rack it should be moved with great care, to avoid overturning the combination.

#### 8. Cleaning

Unplug the unit from the mains supply before cleaning.

The case should normally only require a wipe with a soft, damp, lint-free cloth. Do not use paint thinners or other chemical solvents for cleaning.

We do not advise the use of furniture cleaning sprays or polishes as they can cause indelible white marks if the unit is subsequently wiped with a damp cloth.

#### 9. Power sources

This appliance must be connected to a mains socket outlet using the supplied power cord. To disconnect this apparatus from power, you must disconnect the power cord. Make sure the power cord is always easily accessible.

Only connect the appliance to a power supply of the type described in the operating instructions or as marked on the appliance.

This is a Class 1 device and **must** be earthed.

#### 10. Power-cord protection

Power supply cords should be routed so that they are not likely to be walked on or pinched by items placed upon or against them, paying particular attention to cords and plugs, and the point where they exit from the appliance.

#### 11. Grounding

Ensure that the grounding means of the appliance is not defeated.

#### 12. Power lines

Locate any outdoor antenna/aerial away from power lines.

#### 13. Non-use periods

If the unit has a stand-by function, a small amount of current will continue to flow into the equipment in this mode. Unplug the power cord of the appliance from the outlet if left unused for a long period of time.

#### 14. Abnormal smell

If an abnormal smell or smoke is detected from the appliance, turn the power off immediately and unplug the unit from the wall outlet. Contact your dealer immediately.

#### 15. Servicing

You should not attempt to service the appliance beyond that described in this handbook. All other servicing should be referred to qualified service personnel.

#### 16. Damage requiring service

The appliance should be serviced by qualified service personnel when:

- A. the power-supply cord or the plug has been damaged, or
- B. objects have fallen, or liquid has spilled into the appliance, or
- C. the appliance has been exposed to rain, orD. the appliance does not appear
- to operate normally or exhibits a marked change in performance, or
- E. the appliance has been dropped or the enclosure damaged.

#### Welcome

Welcome to the Primare SP32! Your SP32 is an advanced surround sound processor with the latest sound and video processing, making it the ultimate choice for home theatre. Here is how to set up your SP32 in seven simple steps:

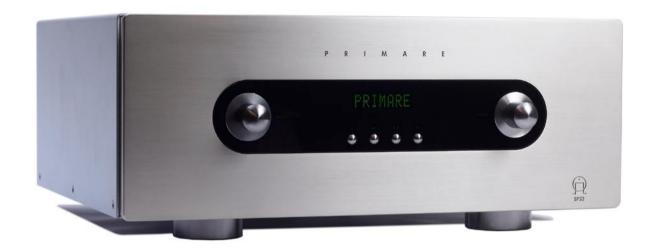

#### 1 Unpack the SP32

Your SP32 is supplied with the following components:

- Mains cable.
- C22 remote control.
- Two batteries for the remote control.

If any of these items are missing please contact your supplier. We recommend you retain the packaging in case you need to transport the unit at a later date.

# 2 Connect to power amplifiers and speakers

The SP32 can drive up to seven full-frequency channels and one subwoofer. If your surround system does not include a full set of speakers, the SP32 will distribute the signals from these channels to the other channels as appropriate in your system.

- Connect the front, centre, surround, and surround back outputs to the corresponding inputs on the amplifiers.
- If your system includes a subwoofer, connect the sub main output to the audio input of the subwoofer.

#### 3 Connect a display

While configuring your SP32 you should connect it to your television or display using one of the following options, so you can use the on-screen display:

- Y, PR, PB (Component)
- S-Video
- CVBS (Composite)

The SP32 also supports:

• HDMI (or DVI with a suitable lead)

For more information see *Video* connections, page 3.

#### 4 Connect sources

The SP32 is supplied with 9 standard sources already configured; see Selecting a source, page 4.

For example, to connect a DVD player:

- Connect the component output to Component 1 on the SP32.
- Connect the digital audio output to digital input 4 on the SP32.

Alternatively you can configure up to 15 sources to use the particular combination of analogue, digital, and video input you prefer; for more information see *Input settings*, page 6.

#### 5 Connect power

- Plug one end of the mains cable supplied with the SP32 into the power connector on the back panel, and connect the other end to a wall socket.
- Switch on the SP32, using the switch next to the power connector on the back panel.
- Press the **b** button to switch on the SP32.

The button indicators will light up, showing the function of the two controls and four buttons on the front panel.

#### 6 Configure the speakers

Before using the SP32 you need to configure it to specify the combination of speakers you have in your surround system. For more information see *Speaker settings*, page 7.

You then need to set up the speaker levels and speaker distances, to ensure that the sound image is correctly focused at the listening position. For more information see *Level settings*, page 7, and *Speaker distance*, page 7.

#### 7 Play a source

- Use the SELECTOR control on the front panel or the ▲ and ▼ buttons on the remote control to select the source.
- Use the VOLUME control on the front panel or the + and - buttons on the remote control to increase or decrease the volume.

For more information about playing sources see *Selecting a source*, page 4.

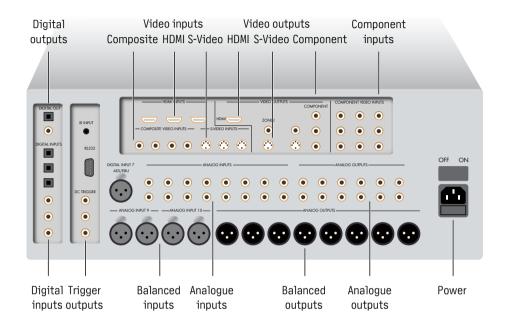

#### Power

Connect the power connector on the back panel to your power outlet using the mains cable supplied with the SP32.

If this cable is not suitable for your power outlets contact your supplier for an alternative cable.

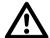

**WARNING:** Always disconnect the SP32 from the mains power before connecting or disconnecting any cables.

#### Main outputs

The SP32 provides eight discrete analog audio outputs for connecting to the power amplifiers and loudspeakers in the surround system. Each output is provided in both an unbalanced and a balanced version.

#### Audio inputs

The SP32 provides a total of ten analog inputs and seven digital inputs. Because the SP32 is configurable, you have total flexibility about which input you use for each of your sources. In addition, you can optionally use four

pairs of analog inputs for a single, multi-channel source, such as SACD.

The SP32 is supplied with a suggested set of sources already set up, and you may choose to leave the inputs assigned in this way. However, if you prefer, you can re-assign the inputs to sources in any way you prefer.

#### **Digital inputs**

The SP32 provides a total of seven digital inputs: one AES/EBU digital input, three SPDIF digital inputs, and three optical TOSlink digital inputs.

#### **Analog inputs**

The SP32 provides eight line-level stereo RCA inputs and two XLR inputs for connection to a source providing balanced outputs.

#### Video connections

The SP32 provides a choice of either HDMI, component, S-Video, or composite video connections. If your source or monitor provides a choice we recommend using the HDMI or component connections, as these provide higher quality. However, we recommend you first connect up and calibrate your system using the composite connection.

#### Video inputs

The SP32 provides three HDMI, three component video, three S-Video, and four composite video inputs.

#### Video outputs

The SP32 provides HDMI, component video, S-Video, and composite video outputs. The on-screen display is provided on all the video outputs except HDMI.

#### Connecting to a television or monitor

Connect the appropriate output to your television or display.

If your television includes a tuner output you can use the SP32 to perform switching between the television tuner and your other video sources such as DVD or Blu-ray. In this case connect the television tuner output to the video input corresponding to your TV source. If your television does not provide a tuner output you will need to switch the television between its internal tuner and the external video input.

#### Zone 2

An additional audio, S-Video, and composite output is provided to feed a second zone, such as a second room system.

#### Record outputs

The SP32 provides two digital record outputs, SPDIF and optical TOSlink, and one analog RCA record output.

#### IR, RS232, and Triggers

The IR input allows you to connect an external infra-red eye, for operation of the SP32 if the front panel is inaccessible.

The RS232 input allows an authorized dealer to connect the SP32 to a computer, for service and future upgrades. For more information contact Primare or see the Primare Audio Web site at www.primaresystems.com.

The Trigger outputs allow the SP32 to control external equipment, such as power amplifiers, or a projector screen.

### Using the SP32

This page explains how to operate your SP32, with an explanation of the function of each of the front panel controls.

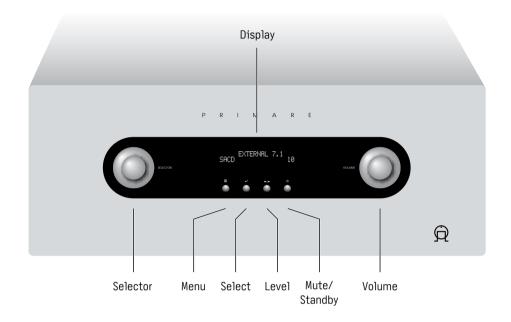

#### Front panel controls

Almost all the functions of the SP32 Multi-Channel Processor can be accessed using the two front panel controls and four push buttons, and information about its operation is displayed on the front panel display:

#### Selector

Selects an input, or operates the onscreen menus

#### Menu 🗉

Selects the on-screen menus.

#### Select ←

Selects the current menu option.

#### Level \_\_

Selects which setting you change with the VOLUME control.

#### Mute/Standby <sup>⊕</sup>

Press briefly to mute the sound.

Hold down to switch the SP32 to standby.

#### Volume

Adjusts the volume.

#### Front panel display

The front panel display shows:

- The processing mode; eg STEREO, or NO LOCK if there is no signal on a digital input.
- The current source; eg DVD
- The volume; eg 41 or MUTE.

#### To blank the front panel display

 Press the **DIM** button on the remote control.

The normal display will reappear while you adjust any settings.

Press the **DIM** button again to restore the display.

#### Switching on and off

#### To switch on

Use the switch on the back panel.

During normal operation you can leave the SP32 switched on and in standby.

#### To switch to standby

 Hold down the O button on the front panel or remote control.

#### To switch on from standby

• Press the  $\sigma$  button on the front panel or remote control.

#### Selecting a source

The SP32 allows you to define up to 15 sources. Each source can use one of the seven digital and ten analog inputs, and any source can be combined with one of the video inputs. Alternatively, a multi-channel source, called EXTERNAL 7.1, can be defined using analog inputs 5 to 8.

When the SP32 is first supplied the nine standard sources shown below are already set up for you.

You can simply disable any of these sources that you do not need; see *Input settings*, page 6. You can also change

any source to use different inputs, or configure your own sources with any name you choose and using any particular inputs as appropriate for the

#### To select a source

- Turn the SELECTOR control on the front panel until the name of the source is shown on the front panel display.
- Alternatively, press the ▲ or ▼ buttons on the remote control to step between sources.

| Source  | Audio        | Video       | 2CH mode    | Description                 |
|---------|--------------|-------------|-------------|-----------------------------|
| CD      | Analog 9     | None        | Bypass      | High quality CD player      |
| DVD     | Digital 4    | Component 1 | Stereo      | DVD player                  |
| BLU-RAY | HDMI 1       | HDMI 1      | Stereo      | Blu-Ray disc player         |
| SACD    | External 7.1 | Composite 1 | N/A         | SACD player                 |
| SAT     | Digital 1    | S-Video 1   | PLIIX Movie | Satellite receiver          |
| DVB     | HDMI 2       | HDMI 2      | PLIIX Movie | Digital satellite receiver  |
| DVB-T   | Digital 2    | Composite 2 | PLIIX Movie | Digital television receiver |
| VCR     | Analog 1     | Composite 3 | PLIIX Movie | Video cassette recorder     |
| Tuner   | Analog 2     | None        | Bypass      | FM tuner                    |

#### Changing the volume

The SP32 allows you to vary the volume from 0 (silence) to 99 (maximum volume), where each step is equivalent to 0.5dB.

#### To change the volume

 Rotate the VOLUME control on the front panel, or press the + or - buttons on the remote control.

The current volume setting is shown on the front panel display; for example:

STEREO 41

#### To mute the sound

 Press the O button on the front panel or the MUTE button on the remote control.

## To restore the sound to its original volume

Press the Φ or MUTE button again.

The sound is also restored to its original volume if you increase the volume.

# Changing the balance, center, surround, surround back, and subwoofer levels

You can independently change the balance, center level, surround level, surround back level, and subwoofer level to alter the balance of sound in your surround system.

Changing the balance alters the level of both the left and right main loudspeakers to shift the position of the stereo image, keeping the overall level of the sound the same. The other adjustments change the level of the corresponding speaker(s) without affecting the remaining speakers in the surround system.

#### To change a level

 The first step allows you to change the balance of the main speakers:

0.0dB L=R 0.0dB

Subsequent steps allow you to change the levels of the surround speakers:

CENTER 0.0dB
SUBWOOFER 0.0dB
SURROUND 0.0dB
SURR BACK 0.0dB

 Use the VOLUME control on the front panel, or the + and - buttons on the remote control, to adjust the value of the level.

Each setting can be changed from -10.0dB to +10.0dB.

After a short delay the display will revert to the normal display.

#### Choosing the surround mode

The surround mode determines how the sound is divided between the loudspeakers in your surround system. Each source is associated with a default surround mode, which will be used when you select that source, but you can choose a different surround mode for the source if you prefer.

For example, the standard surround mode for the DVB source is PLIIX Movie, since most TV broadcasts are Pro Logic encoded, but if you are watching a music concert you may prefer to choose the Stereo or Bypass surround modes, as these give a more natural sound when listening to music.

#### To change the surround mode

 Press the MODE button on the remote control to step between the available surround modes.

The options available depend on the source you are listening to.

#### Two-channel sources

If you are listening to a conventional two-channel analog or digital source, such as a CD, the following options are available:

| Option                             | Description                                                                                                    |
|------------------------------------|----------------------------------------------------------------------------------------------------|
| BYPASS<br>(analog<br>sources only) | The inputs are fed directly to the output, with no decoding for the most faithful possible reproduction of stereo or multi-channel sources.                                                   |
| STEREO                             | Conventional stereo, using just the main left and right loudspeakers.                                                                                                    |
| PLIIX                              | Dolby's updated Pro Logic decoder provides 7.1 channel surround sound from any two channel source, with stereo surround back channels and full frequency range.                               |
| PLIIX CINEMA                       | A variant of PLIIX optimised for movie soundtracks.                                                                                                    |
| PLIIX MUSIC                        | A variant of PLIIX optimised for music sources.                                                                                                    |
| PARTY                              | The same signal to the front left and right, surround left and right, and surround back left and right loudspeakers, if connected and enabled.                                                |
| DTS NEO:6<br>CINEMA                | DTS Neo:6 provides up to 6.1 channel surround sound from conventional stereo sources, and can be used with virtually any two-channel analog or digital stereo source such as CD, tape, or TV. |
| DTS NEO:6<br>MUSIC                 | A version of DTS Neo:6 ideal for stereo music sources.                                                                                                    |

#### Multi-channel sources

For Dolby Digital or DTS sources only the following option is available:

| Option | Description                                                         |
|--------|---------------------------------------------------------------------|
| AUTO   | Automatically detects an incoming digital signal and locks onto it. |

The SP32 automatically detects a Dolby Digital or DTS input and displays Dolby Digital on the front panel display.

If the Dolby Digital input only contains two channels, or it is a PCM signal, the default surround mode specified in the INPUT SETTINGS menu is also displayed. For more information see *Input settings*, page 6.

#### Making recordings

The SP32 Multi-Channel Processor allows you to make a recording of a digital source to the two digital record outputs, or of an analog source to the analog record output.

## Configuring the SP32

This page explains how to use the SP32 menus to configure the operation of your SP32.

#### Using the menus

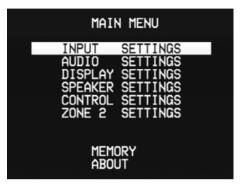

The MAIN MENU gives access to a series of menus which allow you to customize different aspects of the operation of the SP32 using the on-screen display.

#### To display the MAIN MENU

• Press 🗉 on the front panel or remote control.

#### To select a menu option

 Use the SELECTOR on the front panel or the ▲ or ▼ buttons on the remote control to step between the menu options.

# To change the currently highlighted option

 Use the VOLUME control on the front panel or the ◀ and ▶ buttons on the remote control to step between the alternative values for the current menu option.

#### To exit from the current menu

• Press 🗉 on the front panel or remote control.

Exiting from the main menu returns to normal operation of the SP32.

#### Input settings

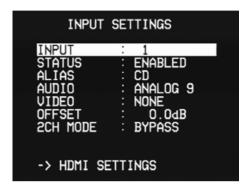

The **INPUT SETTINGS** menu allows you to configure any of the 15 inputs:

| Ü        | ,                                                                                                    |
|----------|----------------------------------------------------------------------------------------------------|
| Option   | Description                                                                                                    |
| STATUS   | ENABLED or DISABLED to specify whether the source can be selected from the front panel or remote control.                                                                                     |
| ALIAS    | Press <b>SELECT</b> to edit the name of the source. Use ▲ and ▼ to select a character, then ◀ or ▶ to edit it. Finally press 🗉 to finish.                                                     |
| AUDIO    | The audio input used for the source: ANALOG 1 to ANALOG 10, EXT 7.1, DIGITAL 1 to DIGITAL 7, HDMI 1 to HDMI 3, or NONE.                                                                       |
| VIDEO    | The video input used for<br>the source: COMPOSITE 1 to<br>COMPOSITE 4, S-VIDEO 1 to<br>S-VIDEO 3, COMPONENT 1 to<br>COMPONENT 3, HDMI 1 to HDMI<br>3, HD BYPASS 1 to HD BYPASS<br>3, or NONE. |
| OFFSET   | Press ◀ or ▶ to vary the sensitivity of the source between -12.0dB to +12.0dB in 0.5dB steps.                                                                                                 |
| 2CH MODE | The default surround mode for<br>two-channel sources: BYPASS,<br>STEREO, PLIIX MOVIE, PLIIX<br>MUSIC, NEO6 CINEMA, NEO6<br>MUSIC, or PARTY.                                                   |

#### HDMI settings

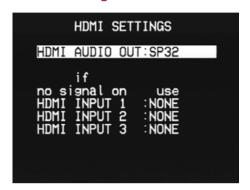

The **HDMI SETTINGS** menu allows you to specify how the HDMI audio channels are handled:

| Option                                       | Description                                                                                                    |
|----------------------------------------------|----------------------------------------------------------------------------------------------------|
| HDMI AUDIO<br>OUT                            | Set to <b>TV</b> if you want to pass<br>the HDMI audio to the TV, or<br><b>SP32</b> if you want the SP32 to<br>process the audio. |
| HDMI INPUT 1<br>HDMI INPUT 2<br>HDMI INPUT 3 | Allows you to specify a default source to be used if there is no signal on the specified HDMI input.                              |

#### Audio settings

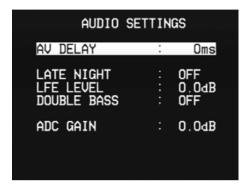

The **AUDIO SETTINGS** menu allows you to specify options affecting all audio outputs:

| Option         | Description                                                                                                    |
|----------------|----------------------------------------------------------------------------------------------------|
| AV DELAY       | Can be adjusted between<br>Oms and 140ms to<br>compensate for processing<br>delay in some video displays.<br>Choose the setting that gives<br>correct lipsync.     |
| LATE NIGHT     | Set to <b>ON</b> to apply dynamic range compression to the audio, to reduce loud transients for late night listening.                                              |
| LFE LEVEL      | Can be adjusted between 0.0dB and -10.0dB to reduce the LFE level.                                                                                                 |
| DOUBLE<br>BASS | Set to <b>ON</b> to copy the bass<br>from speakers specified as<br><b>LARGE</b> and send this to the<br>subwoofer.                                                 |
| ADC GAIN       | Allows you to adjust the threshold for automatically setting the ADC input level. Can be adjusted between 12.0dB (more dynamic range) and -12.0dB (more headroom). |

## Display settings

| DISPLAY SETTINGS                                                                                         |  |
|----------------------------------------------------------------------------------------------------|--|
| TU SYSTEM : NTSC OSD TRANSPARENT : NO OSD POPUP FULL OSD TIME : 3 DISPLAY BRIGHTNESS: 2 DISPLAY TIME : 3 |  |

Allows you to customise the on-screen and front panel displays:

| Option                | Description                                                                                                    |
|-----------------------|----------------------------------------------------------------------------------------------------|
| TV SYSTEM             | Set to NTSC or PAL to specify<br>the native system of your<br>display. *                                                                                                    |
| OSD<br>TRANSPARENT    | Set to <b>YES</b> to allow the video image to show through the background of the on-screen display, or NO to blank the video image when the onscreen display is displayed.                 |
| OSD POPUP             | Determines what information is shown on the OSD when changing source. FULL shows the same information as the front panel display, SIMPLE shows just the source name, and OFF turns it off. |
| OSD TIME              | Set to 1-10 sec to determine<br>how long the on-screen<br>display stays on the screen.                                                                                                    |
| DISPLAY<br>BRIGHTNESS | 1-3 to specify the front panel display brightness.                                                                                                    |
| DISPLAY TIME          | Set to 1-10 sec to set the time before the display dims.                                                                                                    |

<sup>\*</sup> You can force the OSD to PAL or NTSC by holding down the 国 or ► ⊿ button on the front panel while turning on the main power switch.

#### Speaker settings

| SPEAKER CONFIGU                                                                                          | RATION                                                                      |
|----------------------------------------------------------------------------------------------------|-----------------------------------------------------------------------------|
| MODE FRONT L+R CENTER SURROUND SURR BACK SUBWOOFER LR+LFE XOVER CENTER XOVER SURR XOVER ->LEVEL SETTINGS | GENERAL<br>LARGE<br>SMALL<br>2 SMALL<br>NONE<br>YES<br>80Hz<br>80Hz<br>80Hz |

Allows you to set up the speakers:

| •                                          |                                                                                                    |
|--------------------------------------------|----------------------------------------------------------------------------------------------------|
| Option                                     | Description                                                                                                    |
| MODE                                       | See below.                                                                                                    |
| FRONT L+R                                  | Select <b>SMALL</b> or <b>LARGE</b> to specify whether the front speakers can handle bass.                                    |
| CENTER                                     | Select NONE, SMALL, or LARGE to specify whether there is a center speaker in the system, and whether it is small or large.    |
| SURR                                       | Select NONE, SMALL, or LARGE to specify information about the surround speakers.                                              |
| SURR BACK                                  | Select NONE, 1/SMALL, 1/<br>LARGE, 2/SMALL, or 2/LARGE<br>to specify the number and<br>size of the surround back<br>speakers. |
| SUBWOOFER                                  | Select <b>OFF</b> or <b>ON</b> to specify whether the layout should include a subwoofer.                                      |
| LR+LFE XOVER<br>CENTER XOVER<br>SURR XOVER | Allows you to define the crossover frequency (40Hz to 200Hz) used for the LFE, CENTER, and SURR speakers.                     |

 Set MODE to GENERAL, and then set the other parameters as appropriate for the speakers in your system.

You can then define **DOLBY D, DTS**, and **OTHER** modes, which can be used to add an offset to the **GENERAL** settings for Dolby Digital, DTS, and 2-channel sources respectively.

#### Level settings

| LEVEL SETT      | ING  | S      |  |
|-----------------|------|--------|--|
| MODE            | : G  | ENERAL |  |
| FRONT LEFT      | :    | 0.0dB  |  |
| CENTER          |      | 0.0 dB |  |
| FRONT RIGHT     |      | 0.0 dB |  |
| SURROUND RIGHT  |      | 0.0dB  |  |
| SURR BACK RIGHT | :    | 0.0dB  |  |
| SURR BACK LEFT  |      | 0.0dB  |  |
| SURROUND LEFT   |      | 0.0 dB |  |
| SUBWOOFER       |      | 0.0dB  |  |
| ->SPEAKER DISTA | INCE |        |  |

Allows you to adjust the levels so that the sound from each speaker is equally loud at the listening position.

- Highlight each of the speakers in turn; a white noise signal will be played through the speaker.
- Use the ◀ and ▶ buttons on the remote control to adjust the level.

For best results measure the level at the listening position using a Sound Pressure Level meter.

#### Speaker distance

| SPEAKER DISTANCE                                              |                                                                                 |  |  |  |  |  |
|---------------------------------------------------------------|---------------------------------------------------------------------------------|--|--|--|--|--|
| CENTER FRONT RIGHT SURROUND RIGHT SURR BACK L/R SURROUND LEFT | : GENERAL<br>: 10ft<br>: 10ft<br>: 10ft<br>: 10ft<br>: 10ft<br>: 10ft<br>: 10ft |  |  |  |  |  |

Allows you to specify the distance of each speaker from the listening position, in feet or metres. The SP32 will then add delays to each channel to ensure that the sound from each speaker reaches the listener at the same time.

You can also add an extra delay to the surround speakers to make the sound more spacious.

 Use the ◀ and ▶ buttons on the remote control to adjust the distance or delay.

In **GENERAL** mode you can adjust the distance between 0 and 20 feet (0 and 6m). Setting **DISTANCE UNITS** to **MS** shows the calculated delays and allows you to adjust them directly.

#### Control settings

| CONTROL SE                      | ETTINGS               |
|---------------------------------|-----------------------|
| TRIGGER<br>ASSIGNED TO<br>DELAY | : 1<br>: NONE<br>: OS |
| REMOTE CONTROL<br>FRONT PANEL   |                       |
|                                 |                       |

Allows you to configure hardware settings of the SP32.

| Option            | Description                                                                                                    |
|-------------------|----------------------------------------------------------------------------------------------------|
| TRIGGER           | Allows you to select one of the three trigger outputs.                                                                                                    |
| ASSIGNED TO       | Specifies when the current trigger is active: NONE, POWER ON, ZONE 2, or INPUT 1 to INPUT 15.                                                                            |
| DELAY             | Allows you to specify a delay of 0, 1, 2, or 5 secs before the trigger is activated.                                                                                     |
| REMOTE<br>CONTROL | Select <b>FRONT</b> to use an infra-<br>red remote control pointer<br>at the front panel, or <b>BACK</b> to<br>control the SP32 using the IR<br>input on the back panel. |
|                   | <b>Note:</b> After changing this option you will not be able to use the remote control to control the SP32. To reset this option operate the menus from the front panel. |
| FRONT PANEL       | Select <b>LOCKED</b> to lock the front panel; you will then only be able to operate the SP32 via the remote control.                                                     |

Reset to **UNLOCKED** when you

turn off the SP32 at the back

panel.

#### Digital audio

#### Digital inputs.

1 balanced, 3 RCA, 3 TOS-Link.

#### Digital output

1 RCA, 1 TOS-Link

#### Frequency response

20Hz-20kHz+ 0.2dB

#### THD and noise

0,005% @1 kHz (AES17 filter)

#### Analogue audio

#### **Analogue inputs**

2 balanced, 8 RCA.

#### Balanced analogue inputs

Front (left and right) Center, Sub, Surr (left and right) Surr back (left and right)

#### **Analogue outputs**

Front (left and right) Center, Sub, Surr (left and right) Surr back (left and right)

#### Analogue record output

1 RCA (left and right)

#### Analog zone2 output

1 RCA (left and right)

#### Frequency response

10Hz-100kHz, 1dB

#### THD

<0.005%, 20Hz-20kHz

#### Signal to noise ratio

-110dB

#### Input impedance

 $47k\Omega$  unbalanced  $3k\Omega$  balanced

#### **Output impedance**

 $47\Omega$  unbalanced  $47\Omega$  balanced

#### Control

1 IR Input, 3 12v outputs (triggers), 1 RS232

#### Video

10 bit digital video conversion system supporting NTSC/PAL, Component, S-Video and Composite, with OSD.

#### Video inputs

3 HDMI, 3 Component, 3 S-Video, 4 Composite.

#### Video output

1 HDMI, 1 Component,

1 S-Video, 1 Composite

#### Video zone2 output

1 S-Video,1 Composite

#### Processing

#### Modes

Stereo
Bypass
Party
Dolby Prologic IIx Music
Dolby Prologic IIx Movie
DTS NEO:6 MUSIC
DTS NEO:6 CINEMA

#### **Decoding formats**

Dolby Digital
Dolby Digital EX
Dolby Prologic II
Dolby Prologic IIx
DTS
DTS ES
DTS Neo:6
DTS 96/24
MULTI/2 CH PCM/LPCM

#### Sampling rates

32kHz, 44.1kHz, 48kHz, 88.2kHz, 96kHz, 192kHz (AES/EBU)

#### **General**

#### **Power consumption**

Operating: <60W Standby: <5W

#### Size

430 x 385 x 180mm (WxDxH)

#### Weight

16kg

#### Using a second zone

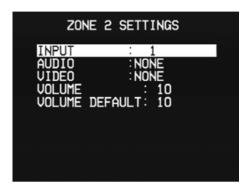

For each input the **ZONE 2 SETTINGS** menu allows you to specify an analogue audio input and an S-Video or composite video input to be output to the Zone 2 outputs.

| Option            | Description                                                                                                    |
|-------------------|----------------------------------------------------------------------------------------------------|
| INPUT             | Select one of the 15 inputs to be configured.                                                                             |
| AUDIO<br>VIDEO    | Allows you to specify an analogue audio input and an S-Video or composite video input to be output to the Zone 2 outputs. |
| VOLUME            | Allows you to set the current Zone 2 volume (0 to 99).                                                                    |
| VOLUME<br>DEFAULT | Determines the default Zone<br>2 volume (0 to 99) when<br>the SP32 is turned on from<br>standby.                          |

**Note:** Analogue inputs 9 and 10 cannot simultaneously be used for the main and Zone 2 sources.

#### RS232

The RS232 connector allows your dealer to upgrade the firmware on your SP32, or control the SP32 as part of a multiroom system. Do not connect anything to this socket unless instructed by your dealer.

#### Saving installer settings

Once you have configured the SP32 you can save the settings in a password-protected file, and then recall them at any time to restore the SP32 to your custom configuration.

- Select MEMORY from the MAIN MENU.
- Select SAVE INSTALLER SETTINGS from the MAIN MENU.

The first time you will be prompted to set a password.

- Highlight NEW PASSWORD and press SELECT, enter the password using the number keys (or ▲, ▼, ◄, and ►) on the remote, then press 国.
- Highlight CONFIRM NEW and press
   SELECT, confirm the password using the number keys (or ▲, ▼, ◄, and ►) on the remote, then press 国.

The screen will confirm NEW PASSWORD HAS BEEN STORED.

Now save the current settings as follows:

- Highlight SAVE INSTALLER SETTINGS and press SELECT.
- Press SELECT and enter the password you have just defined.

The screen will confirm INSTALLER SETTINGS HAVE BEEN SAVED.

#### Recalling installer settings

You can recall the installer settings at any time:

 On the MEMORY menu select RECALL INST SETTINGS.

The SP32 will restart with the new configuration.

#### Performing a factory reset

If you want to restore the settings to their default factory values you can perform a factory reset as follows:

 On the MEMORY menu select RECALL FACTORY SETTINGS.

Primare Systems AB :: Renvägen 1 :: SE-352 45 Växjö :: Sweden

W W W . P R I M A R E . N E T

P R I M A R E